# **EXAMPLE 1 SAME DAY TRAVEL: REQUEST**

# **General Information**

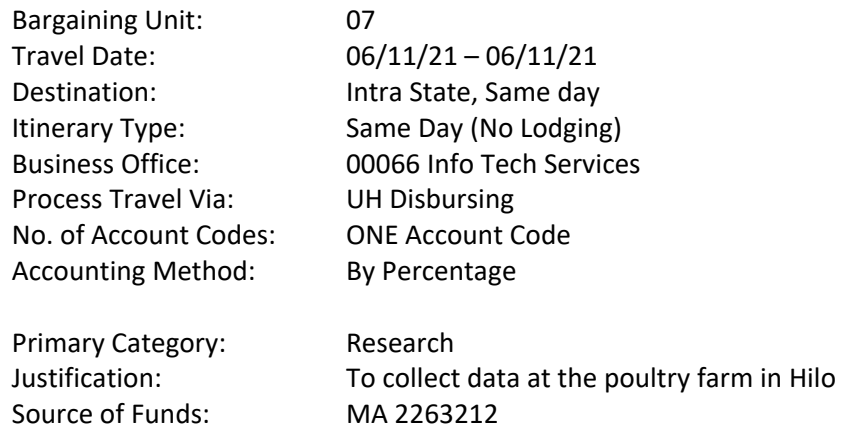

### **Itinerary**

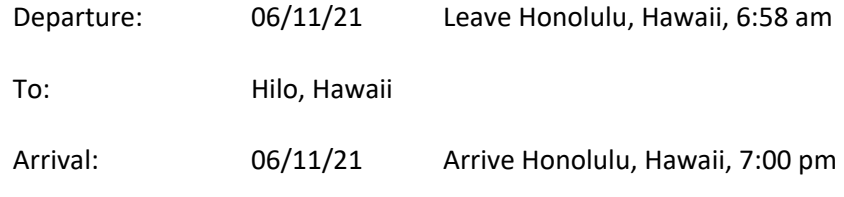

# **Other Costs**

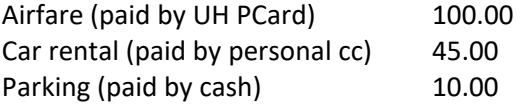

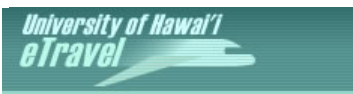

 *Welcome Staff Teststaff (teststaf)* **| Resume as tracieay** 

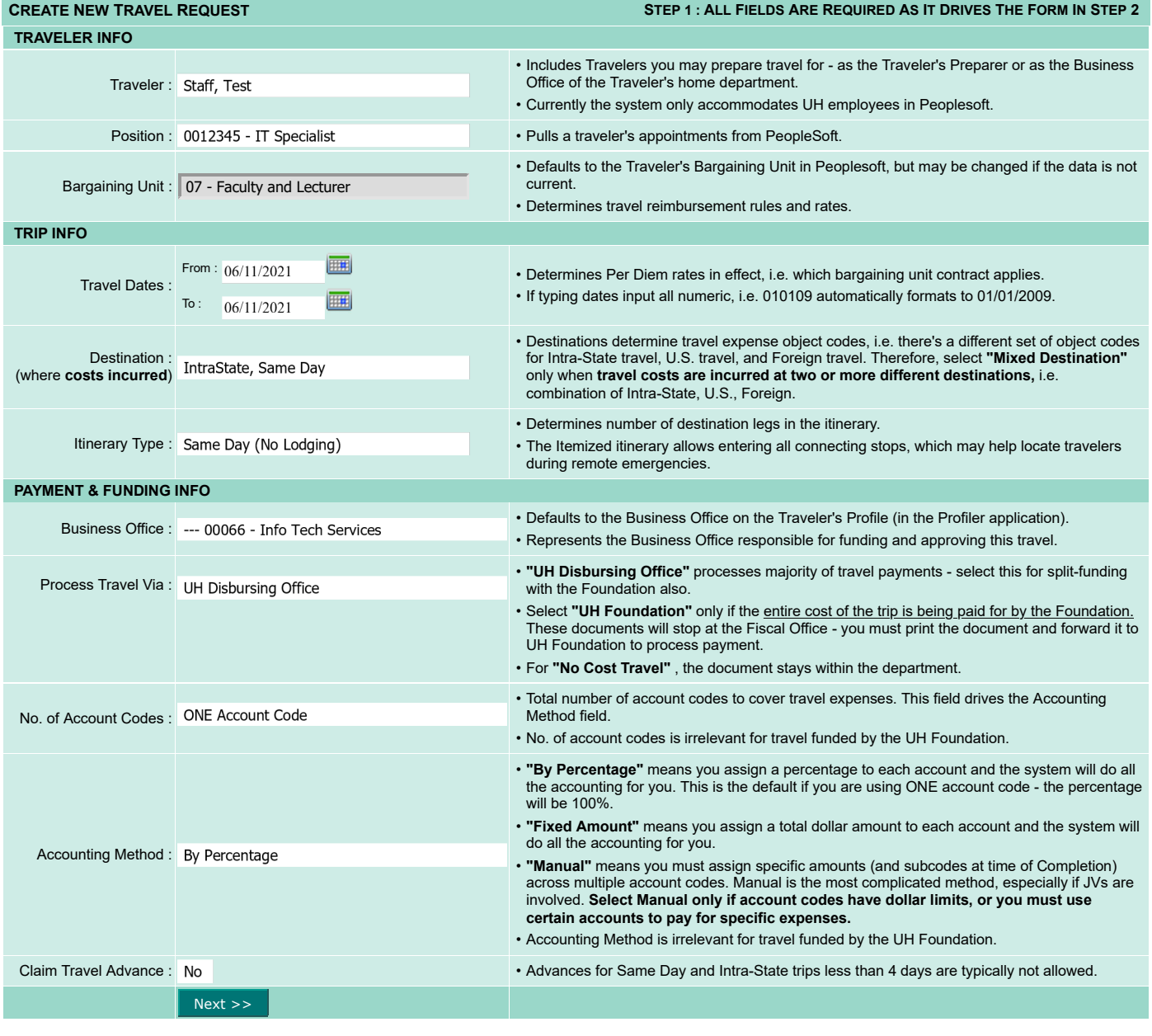

 $\measuredangle$ main menu | logout $\measuredangle$ 

 $_{\rm{He}}$ 

 $R_{\text{elp}}$ 

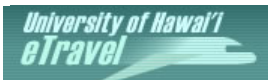

**TRAINING SITE** 

*Welcome Staff Teststaff (teststaf)* **| Resume as tracieay**

The record was successfully updated.

**<< TO SEARCH << RETURN TO STEP 1**

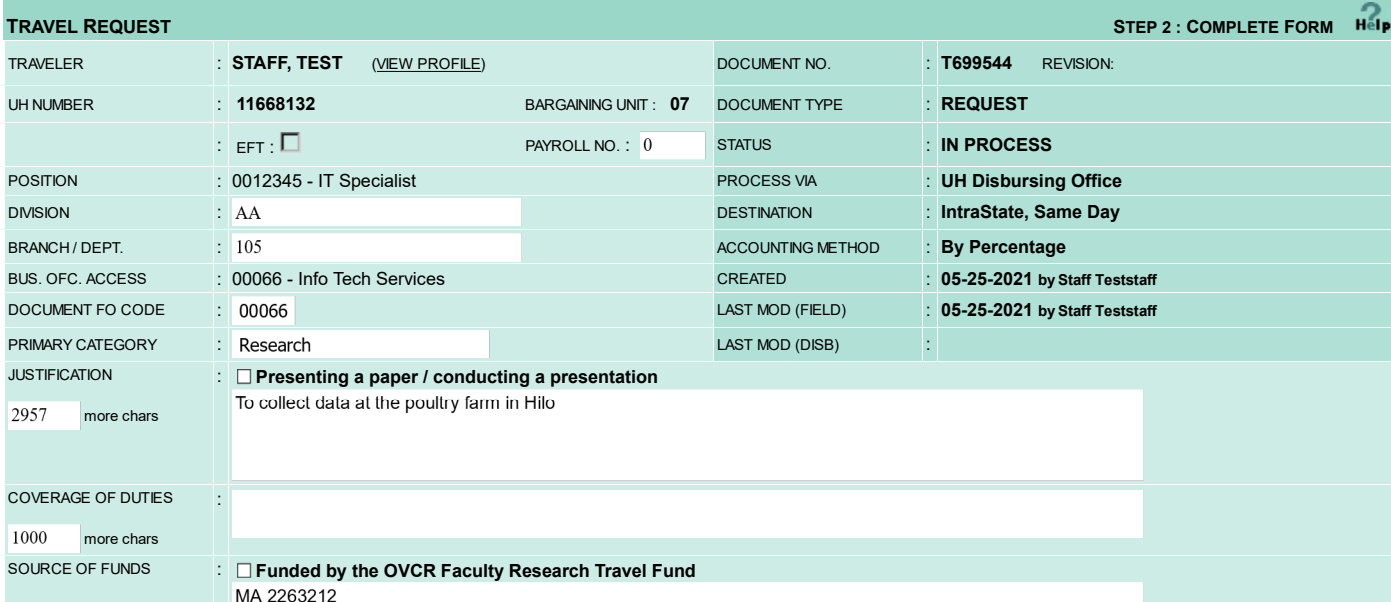

### **PROPOSED BUSINESS ITINERARY - SAME DAY**

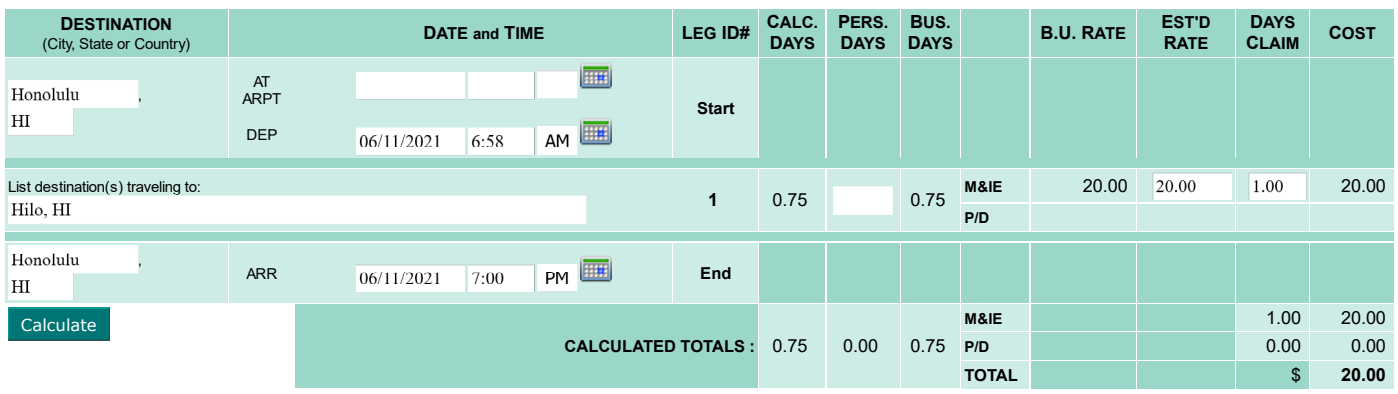

### **ESTIMATED EXPENDITURES**

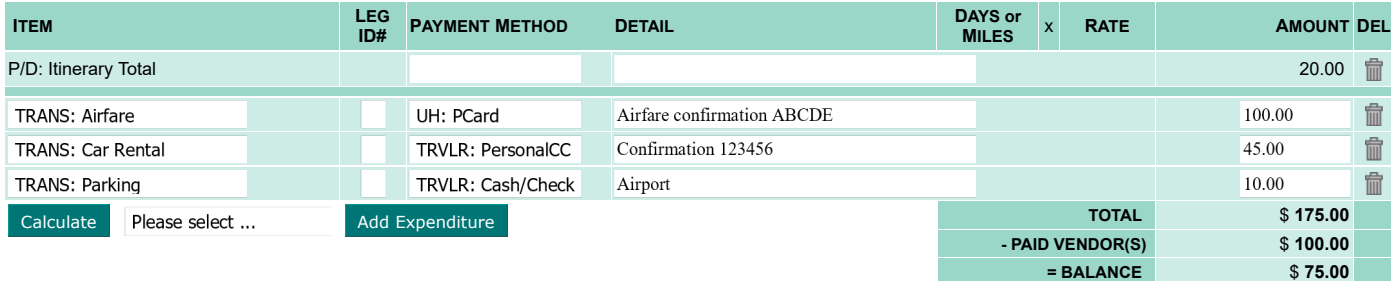

### **ATTACHMENTS**

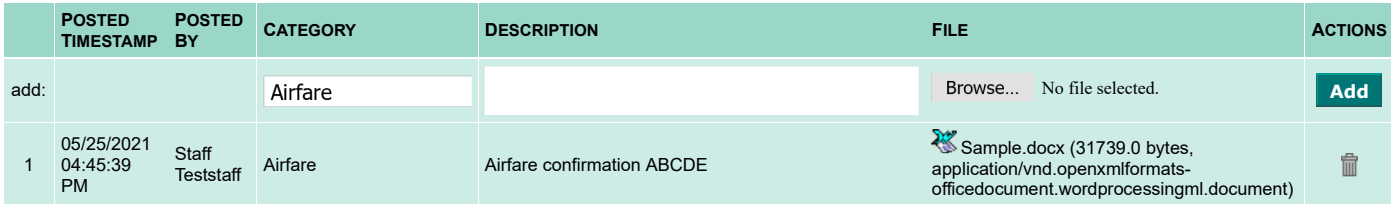

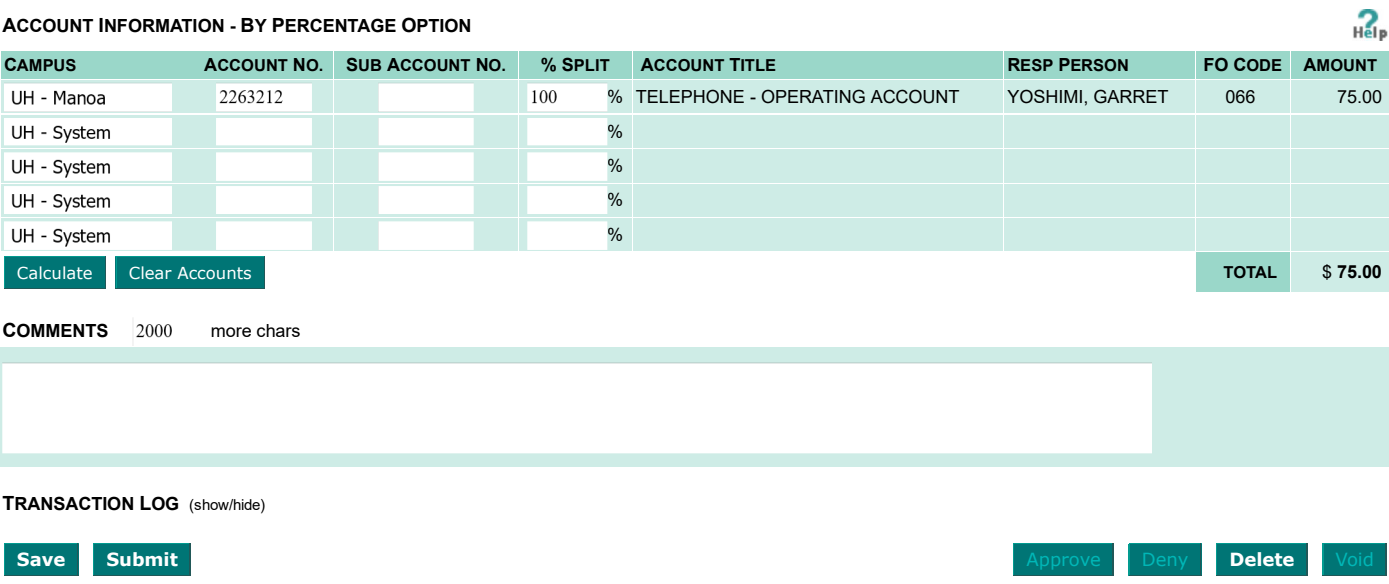

**Email Print Print UHF Form** 

*apatec calendars are used on this site* 

**Copy** Revise

# **EXAMPLE 2 COMPLETION FOR EXERCISE 1**

# **Actual Costs**

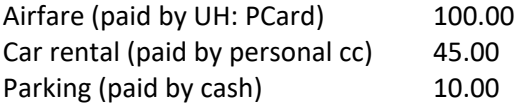

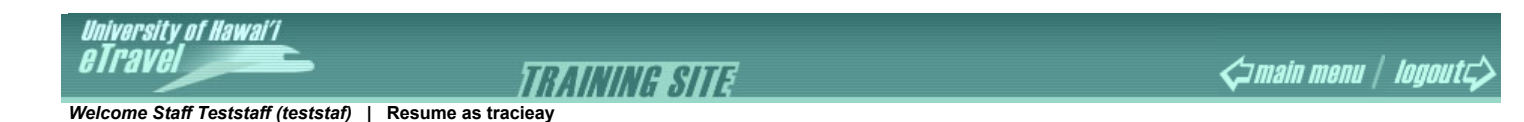

**CREATE NEW TRAVEL COMPLETION** STEP 1 : ALL FIELDS ARE REQUIRED AS IT DRIVES THE FORM IN STEP 2 Help **TRAVEL REQUEST DATA TRAVEL COMPLETION** Traveler : **STAFF, TEST STAFF, TEST STAFF, TEST** Position : **0012345 - IT Specialist** 0012345 - IT Specialist From:  $06/11/2021$ **From: 06-11-2021**  Travel Dates : To:  $06/11/2021$ **To: 06-11-2021**  Bargaining Unit : **07** 07 Destination : **IntraState, Same Day**  IntraState, Same Day Itinerary Type : **Same Day (No Lodging)**  Same Day (No Lodging) Business Office Access : **00066 - Info Tech Services** 00066 - Info Tech Services Process Travel Via : **UH Disbursing Office**  UH Disbursing Office No. of Account Codes : **ONE Account Code**  ONE Account Code Accounting Method : **By Percentage** By Percentage Next >>

 $_{\rm{He}}$ 

n

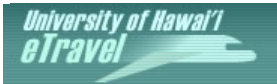

 *Welcome Staff Teststaff (teststaf)* **| Resume as tracieay** 

### The record was successfully added.

### **<< TO SEARCH**

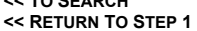

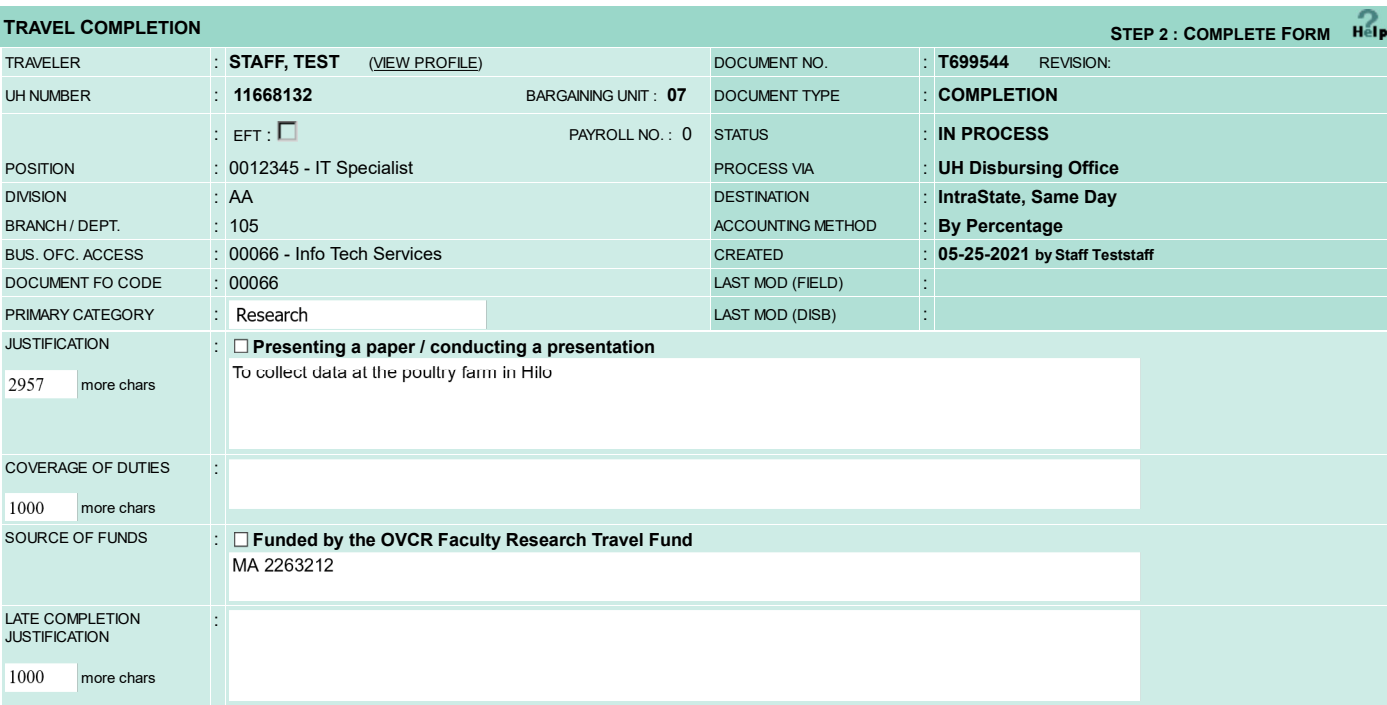

### **ACTUAL BUSINESS ITINERARY - SAME DAY** (show/hide)

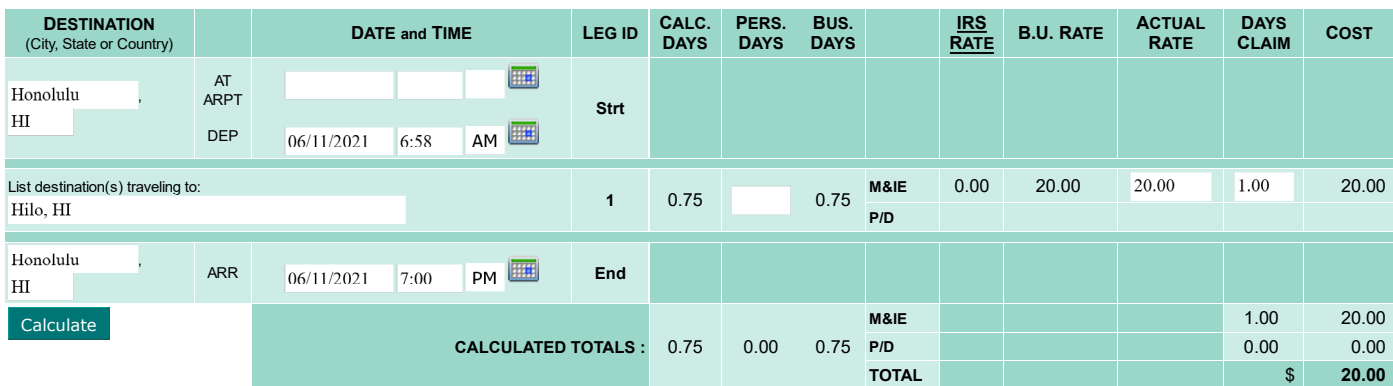

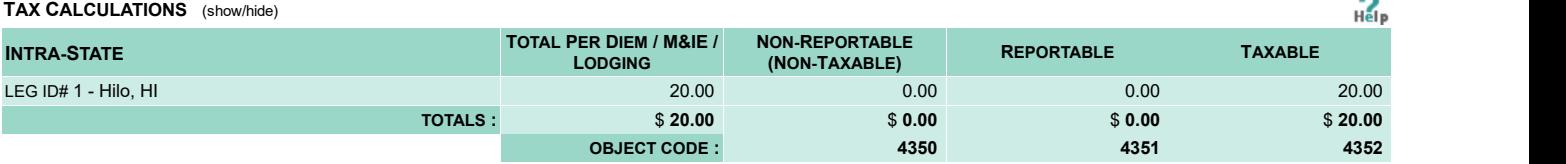

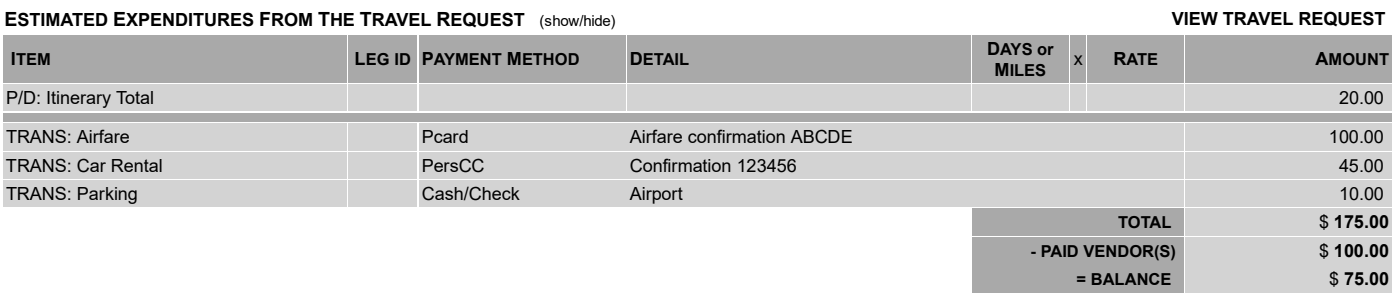

### **ATTACHMENTS**

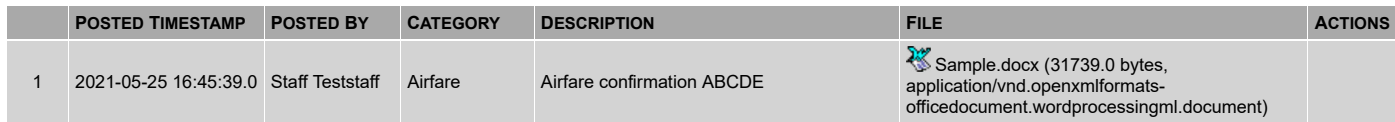

#### $R_{\text{elp}}$ **ACTUAL EXPENDITURES LEG OBJECT DAYS or ITEM PAYMENT METHOD DETAIL** x **RATE AMOUNT DEL ID# CODE MILES**  P/D: Itinerary Total \$ 20.00 4250  $\hat{\mathbb{m}}$ TRANS: Airfare UH: PCard Airfare confirmation ABCDE 100.00 45.00  $\hat{\mathbb{I}}$ TRANS: Car Rental 4250 TRVLR: PersonalCC Confirmation 123456 TRANS: Parking 4250 TRVLR: Cash/Check 10.00  $\hat{\mathbb{I}}$ Airport Calculate Please select ... **Add Expenditure Addies and Addies and Addies Addies Addies Addies Addies Addies A**<br>PAID VENDOR(S) \$100.00 **\$100.00 \$100.00 - PAID VENDOR(S) = DUE TRAVELER \$ 75.00 - PAID TRAVELER \$ 0.00 = BALANCE \$ 75.00 OWE TRAVELER \$ 75.00 OWE UH**

### **ATTACHMENTS**

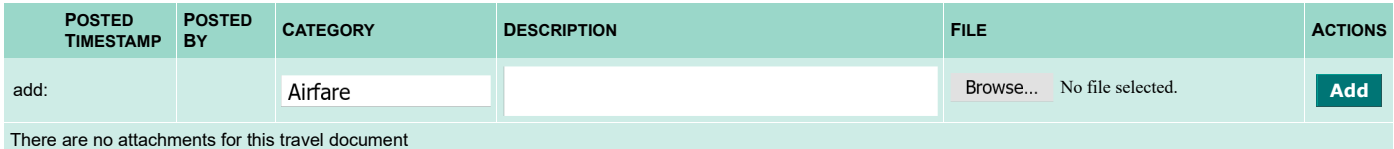

# **ACCOUNT INFORMATION - BY PERCENTAGE OPTION** (FOR OWE TRAVELER AMOUNT) **VIEW ACCOUNT VALIDATIONS Help**

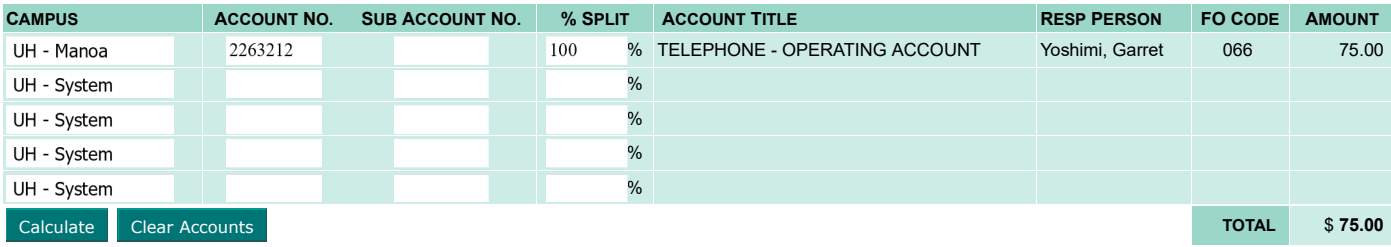

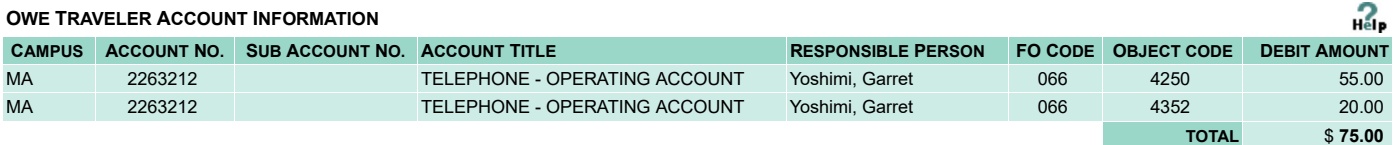

**COMMENTS** 2000 more chars **TRANSACTION LOG** (show/hide) Save Submit Approve Deny **Delete** Voucher Release

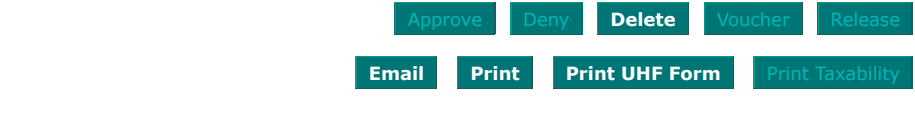

# **EXAMPLE 3 OUT OF STATE - US: REQUEST+ADVANCE**

# **General Information**

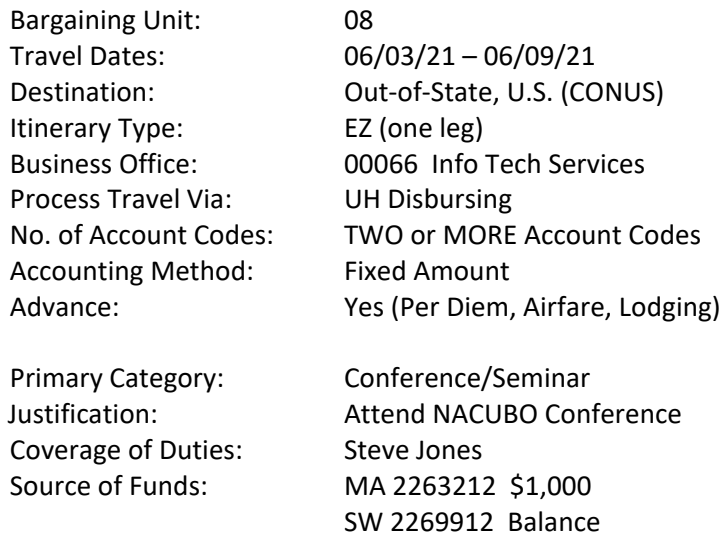

# **Itinerary**

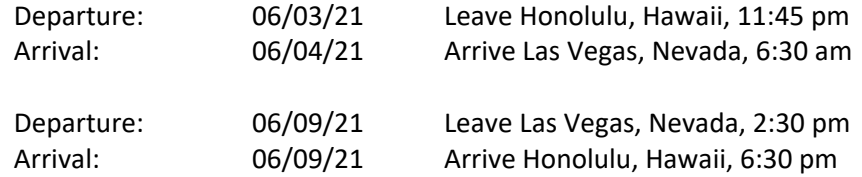

Use FAR for July 2020

# **Other Costs**

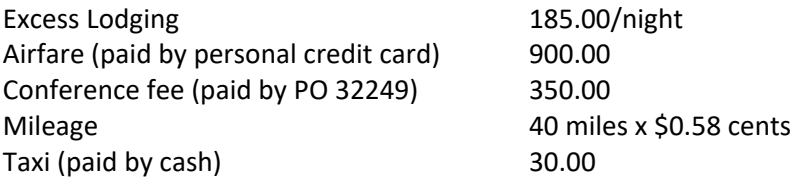

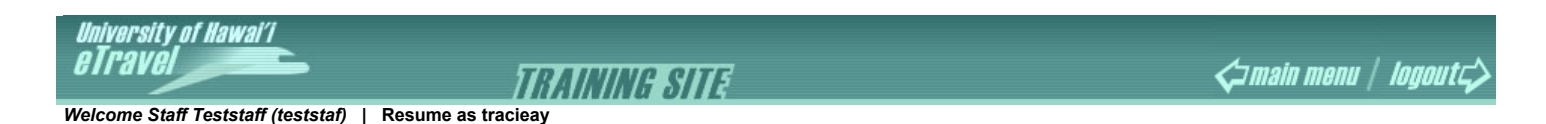

**CREATE NEW TRAVEL REQUEST STEP 1 : ALL FIELDS ARE REQUIRED AS IT DRIVES THE FORM IN STEP 2 TRAVELER INFO**  • Includes Travelers you may prepare travel for - as the Traveler's Preparer or as the Business Office of the Traveler's home department. Traveler : Staff, Test • Currently the system only accommodates UH employees in Peoplesoft. Position : 0012345 - IT Specialist **All Properties Container PeopleSoft.** • Pulls a traveler's appointments from PeopleSoft. • Defaults to the Traveler's Bargaining Unit in Peoplesoft, but may be changed if the data is not Bargaining Unit : 08 - APT current. • Determines travel reimbursement rules and rates.  **TRIP INFO HH** From :  $06/03/2021$ • Determines Per Diem rates in effect, i.e. which bargaining unit contract applies. Travel Dates : • If typing dates input all numeric, i.e. 010109 automatically formats to 01/01/2009. E To:  $06/09/2021$  • Destinations determine travel expense object codes, i.e. there's a different set of object codes Destination for Intra-State travel, U.S. travel, and Foreign travel. Therefore, select **"Mixed Destination"**  Out-of-State, U.S. (CONUS) (where **costs incurred**) only when **travel costs are incurred at two or more different destinations,** i.e. combination of Intra-State, U.S., Foreign. • Determines number of destination legs in the itinerary. Itinerary Type : EZ (One Leg) • The Itemized itinerary allows entering all connecting stops, which may help locate travelers during remote emergencies.  **PAYMENT & FUNDING INFO**  Business Office : --- 00066 - Info Tech Services **DEFAULTS** Defaults to the Business Office on the Traveler's Profile (in the Profiler application). • Represents the Business Office responsible for funding and approving this travel. Process Travel Via : UH Disbursing Office **Travel Via :** UH Disbursing Office **Travel Payments - select this for split-funding**<br>with the Foundation also. with the Foundation also. • Select **"UH Foundation"** only if the entire cost of the trip is being paid for by the Foundation. These documents will stop at the Fiscal Office - you must print the document and forward it to UH Foundation to process payment. • For **"No Cost Travel"** , the document stays within the department. • Total number of account codes to cover travel expenses. This field drives the Accounting No. of Account Codes : TWO or MORE Account Codes Method field. • No. of account codes is irrelevant for travel funded by the UH Foundation. • **"By Percentage"** means you assign a percentage to each account and the system will do all the accounting for you. This is the default if you are using ONE account code - the percentage will be 100%. • **"Fixed Amount"** means you assign a total dollar amount to each account and the system will do all the accounting for you. Accounting Method : Fixed Amount • **"Manual"** means you must assign specific amounts (and subcodes at time of Completion) across multiple account codes. Manual is the most complicated method, especially if JVs are  involved. **Select Manual only if account codes have dollar limits, or you must use certain accounts to pay for specific expenses.**  • Accounting Method is irrelevant for travel funded by the UH Foundation. Claim Travel Advance : • Advances for Same Day and Intra-State trips less than 4 days are typically not allowed. Next >>

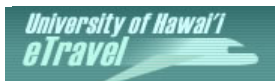

**TRAINING SITE**  *Welcome Staff Teststaff (teststaf)* **| Resume as tracieay** 

The record was successfully updated. WARNING: A minimum of 10 days prior to the departure date is required to process a Travel Advance.

### **<< RETURN TO STEP 1**

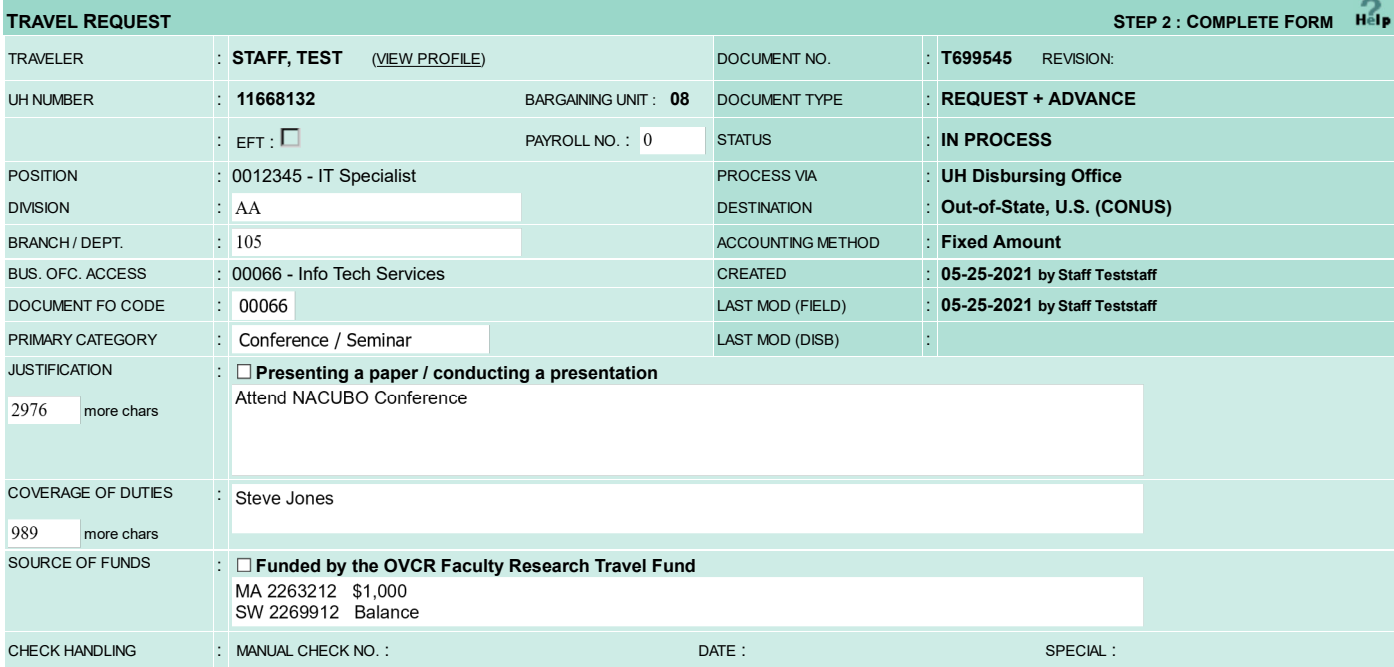

### **PROPOSED BUSINESS ITINERARY - EZ**

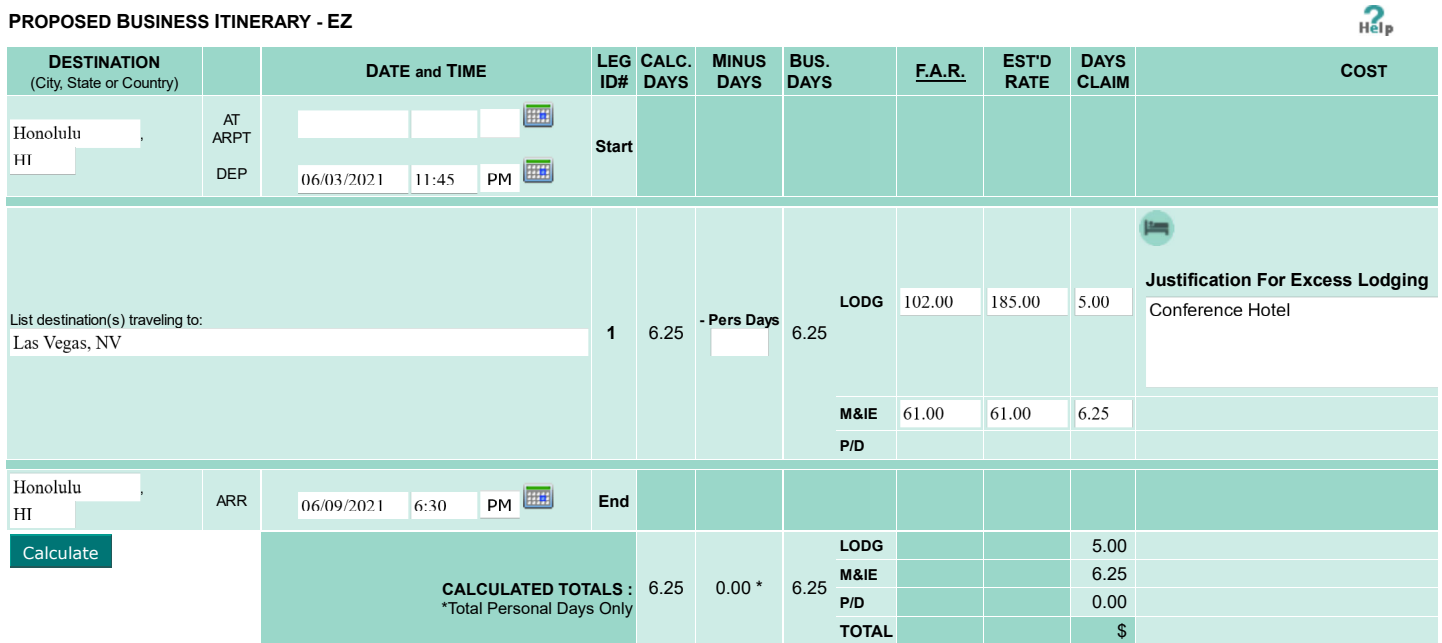

**ESTIMATED EXPENDITURES & ADVANCE** 

 $_{\rm{He}}$ 

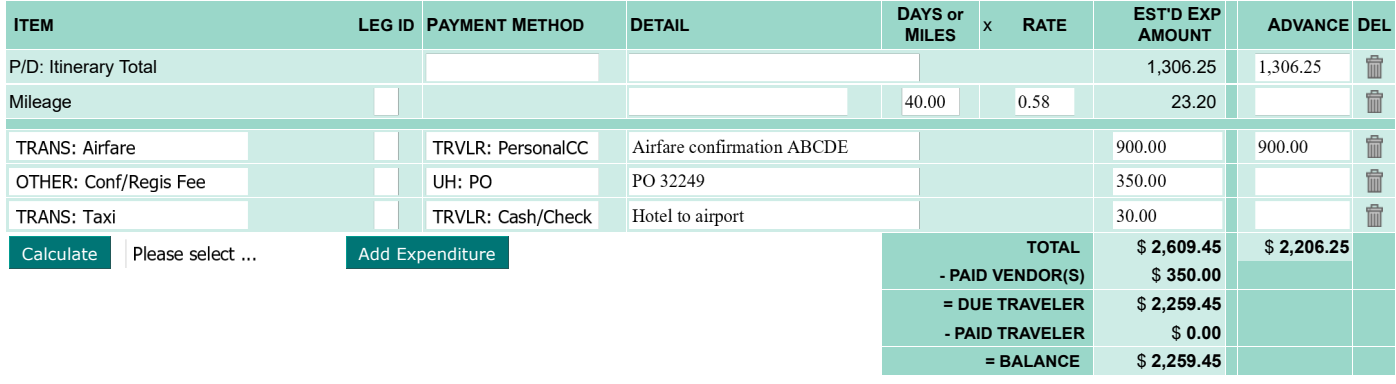

### **ATTACHMENTS**

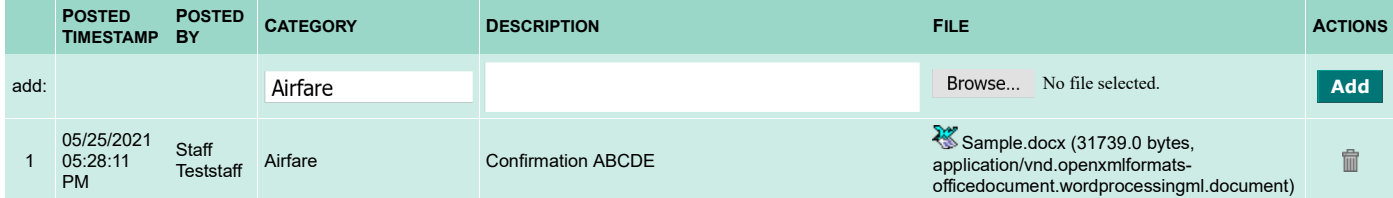

### **ACCOUNT INFORMATION - FIXED AMOUNT OR MANUAL OPTION**

 $R_{\text{elp}}$ 

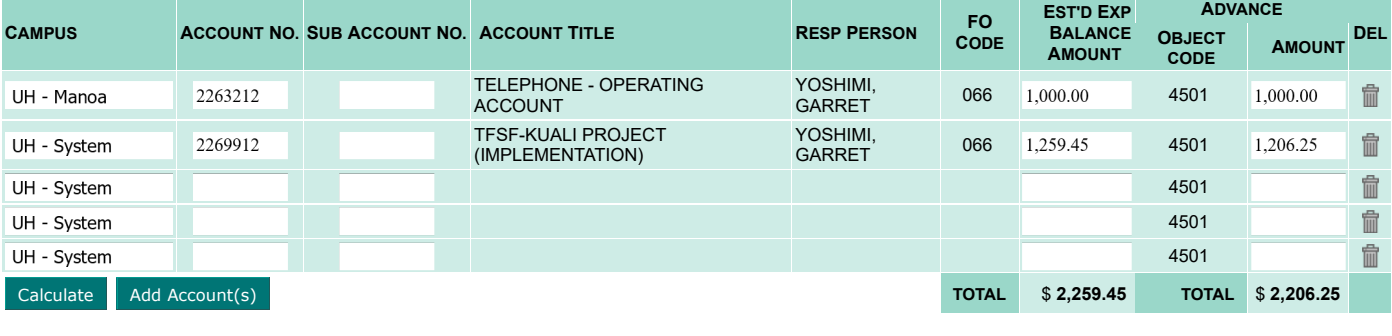

**COMMENTS** 2000 more chars

**TRANSACTION LOG** (show/hide)

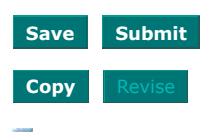

**Save Submit Submit Submit Submit Save Submit Submit Submit Convertise** *Submit* **Release Email Print Print UHF Form** 

# **EXAMPLE 4 COMPLETION FOR EXERCISE 3**

# **Actual Costs**

Excess Lodging \$950.00 Total

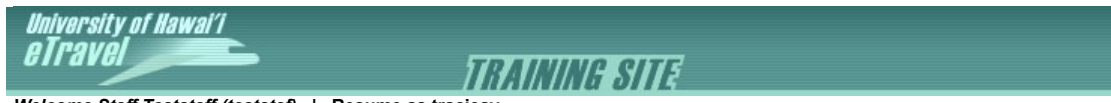

 *Welcome Staff Teststaff (teststaf)* **| Resume as tracieay** 

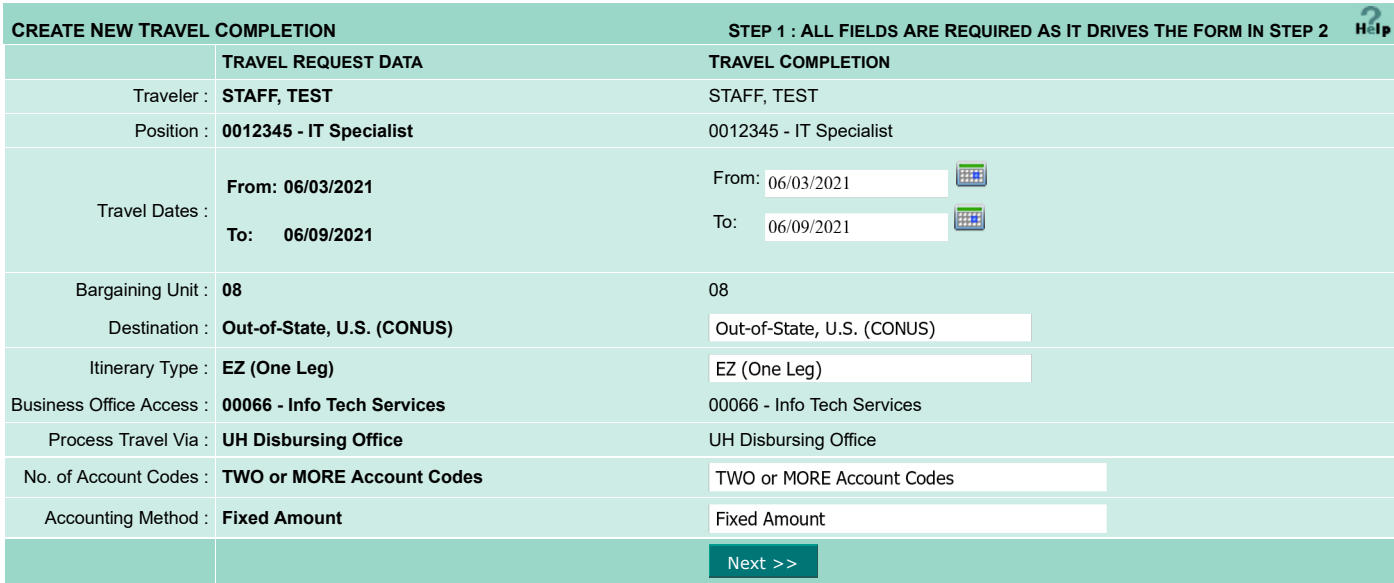

 $_{\rm{He}}$ 

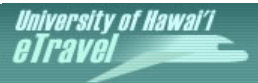

 *Welcome Staff Teststaff (teststaf)* **| Resume as tracieay** 

### The record was successfully added.

### **<< TO SEARCH**

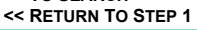

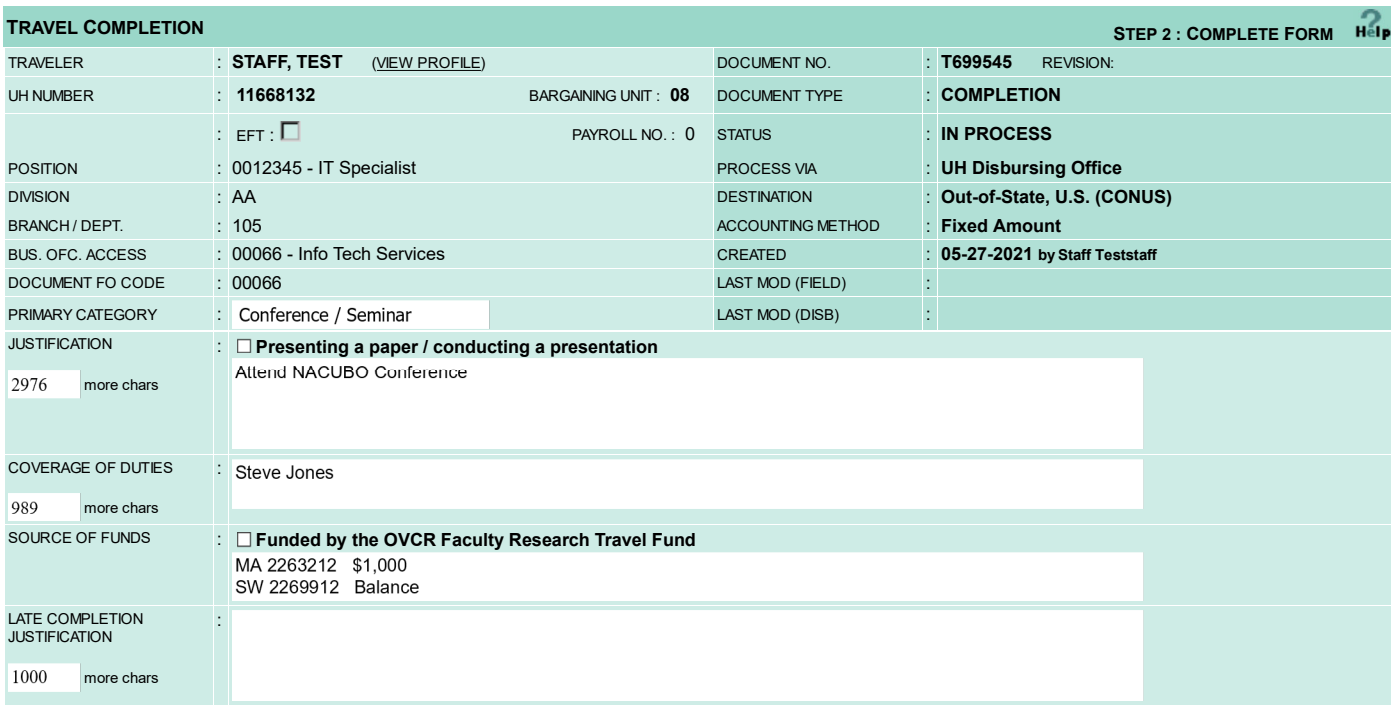

### **ACTUAL BUSINESS ITINERARY - EZ** (show/hide)

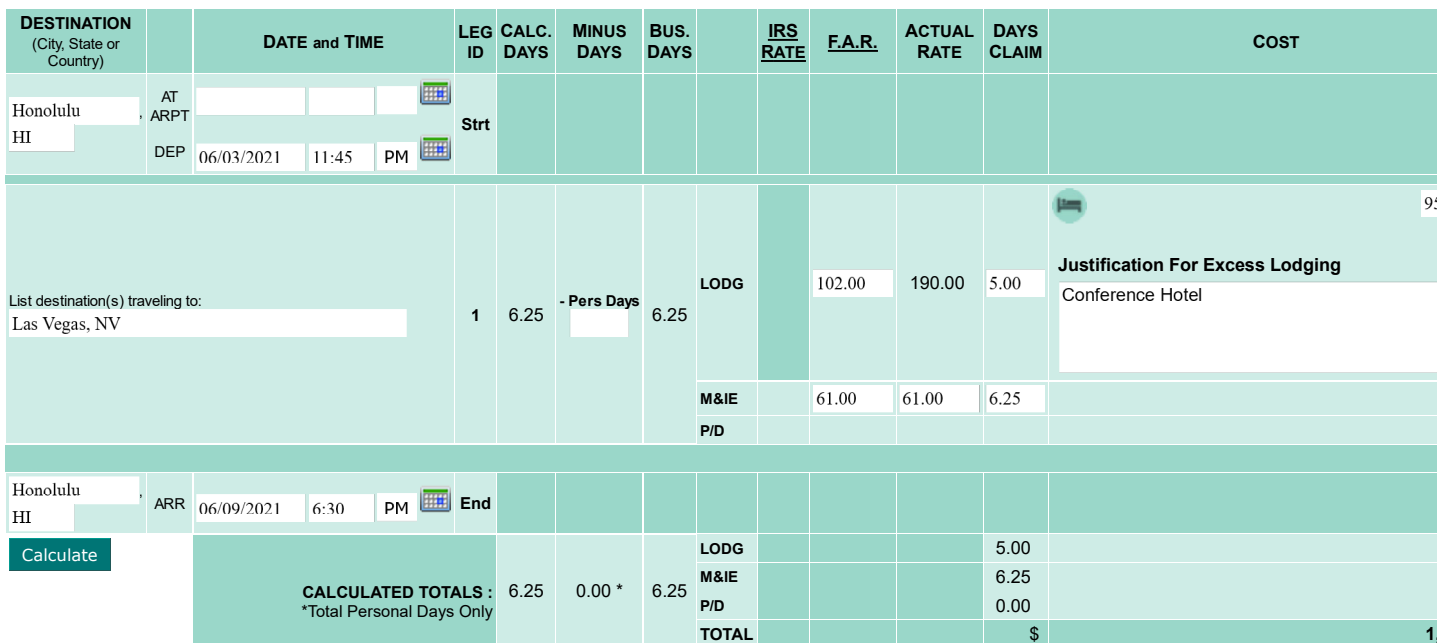

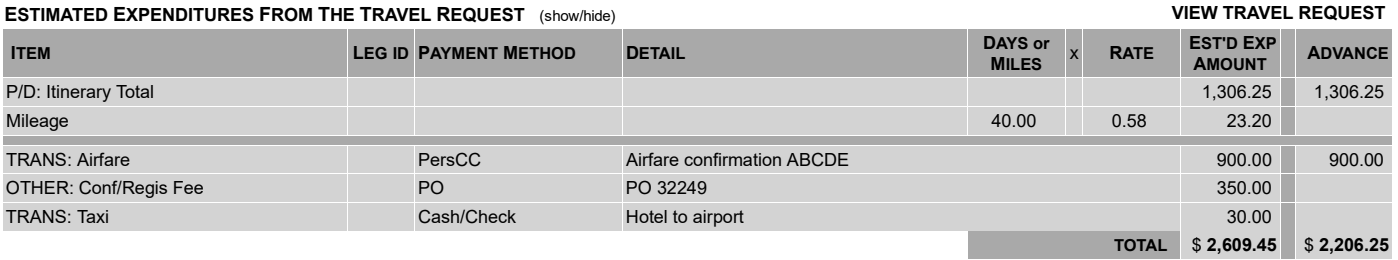

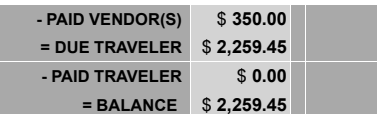

**ATTACHMENTS** 

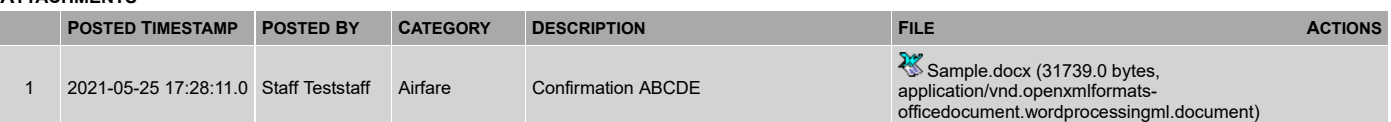

### **ACTUAL EXPENDITURES**

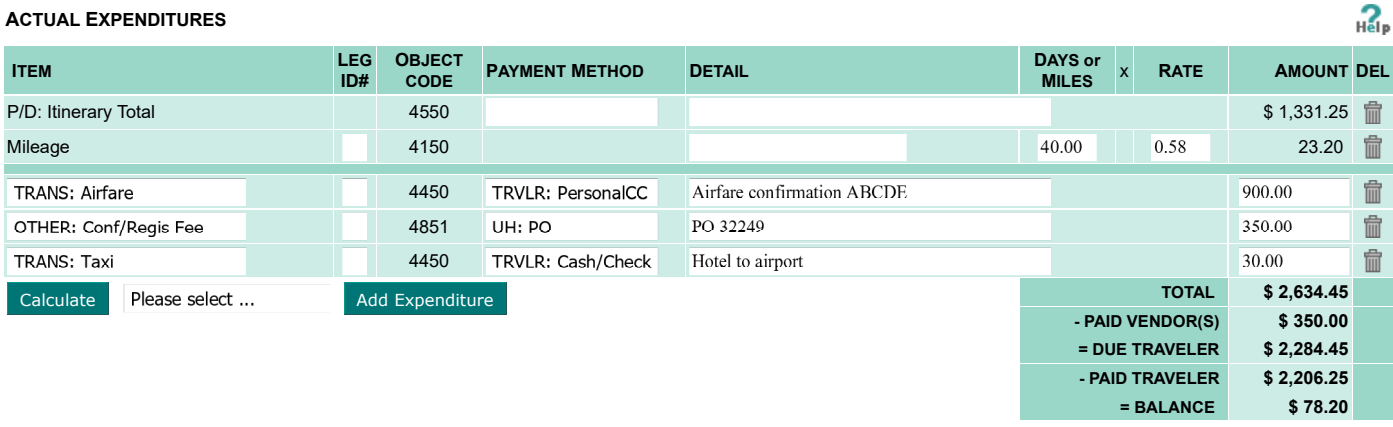

### **ATTACHMENTS**

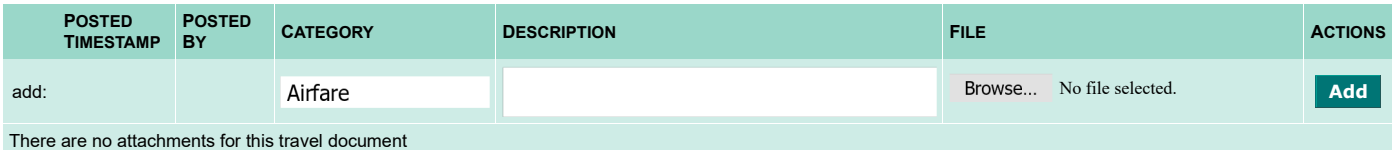

**ACCOUNT INFORMATION - FIXED AMOUNT OPTION** (FOR OWE TRAVELER AMOUNT) **VIEW ACCOUNT VALIDATIONS Help** 

**VIEW ACCOUNT VALIDATIONS** 

**OWE TRAVELER \$ 78.20 OWE UH** 

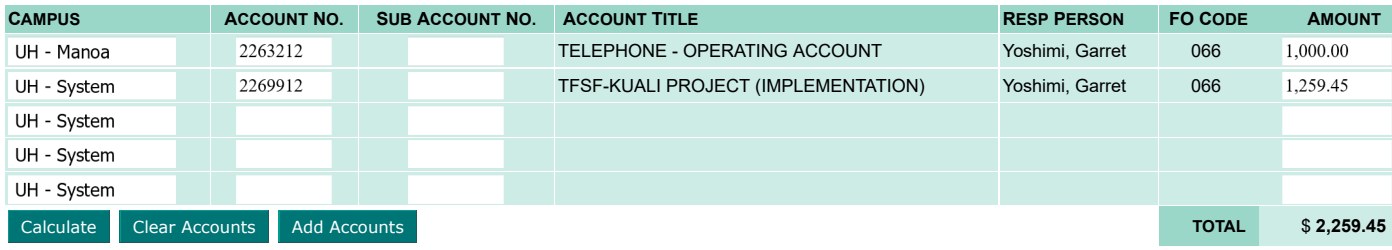

#### **JV TO REVERSE ADVANCE & RECLASSIFY ACTUAL EXPENSES**

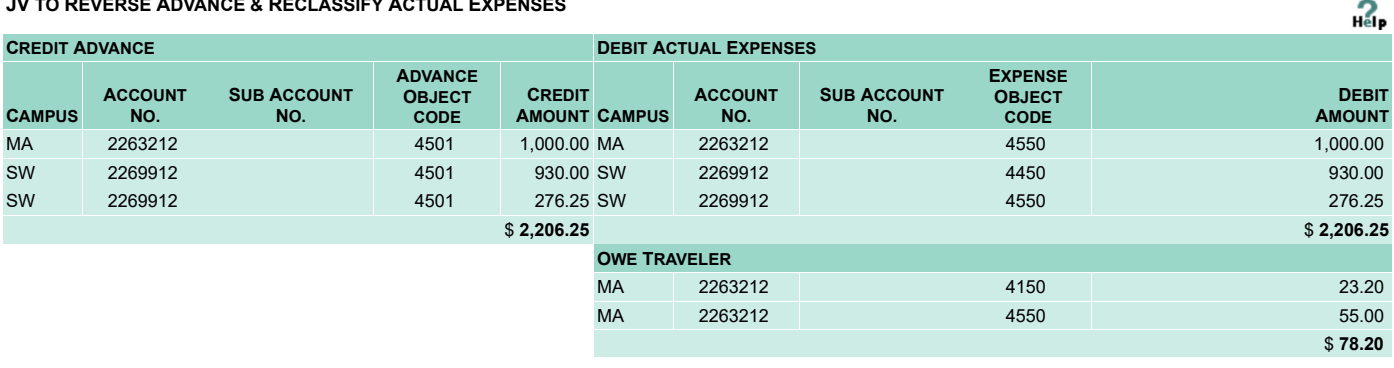

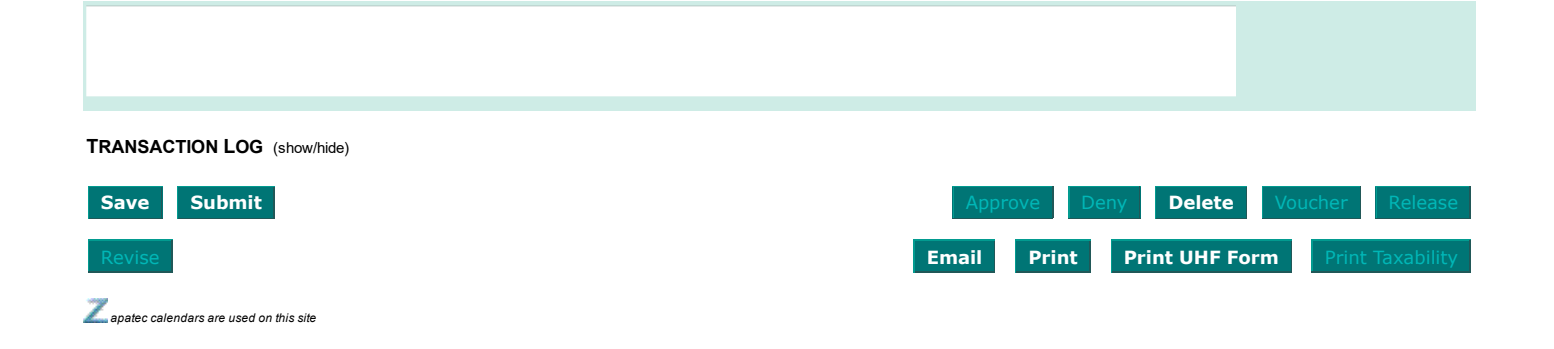

# **EXAMPLE 5 OUT OF STATE - FOREIGN: REQUEST+ADVANCE**

# **General Information**

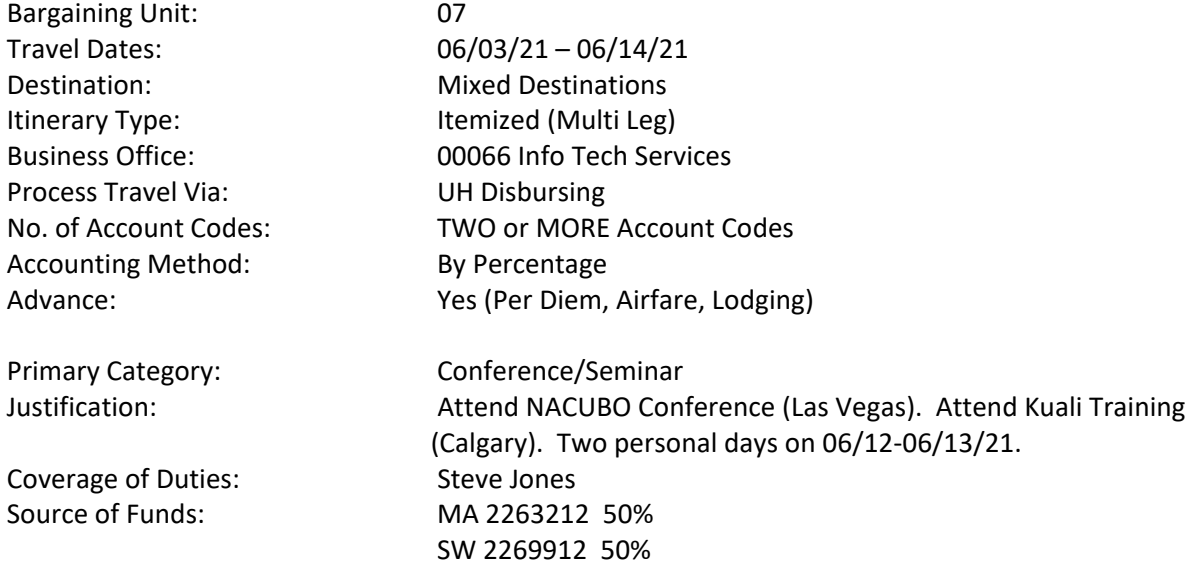

## **Itinerary**

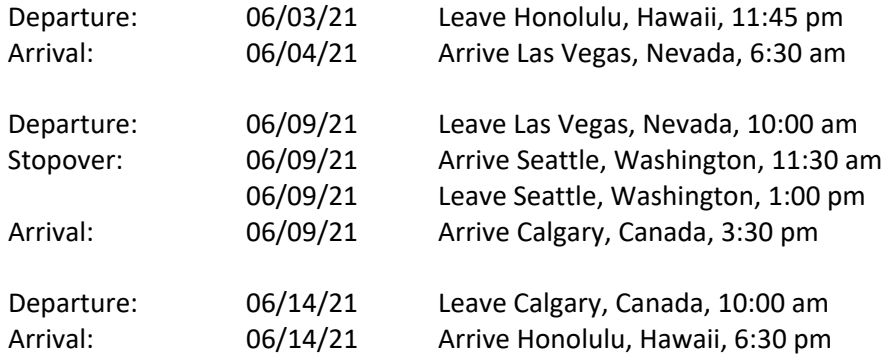

NOTE: Two personal days on 06/12 - 06/13/21.

Use FAR for July 2020

# **Revised Other Costs**

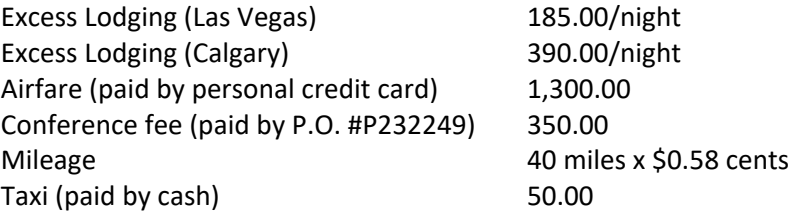

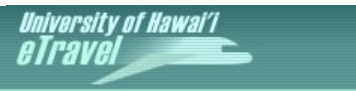

 *Welcome Staff Teststaff (teststaf)* **| Resume as tracieay** 

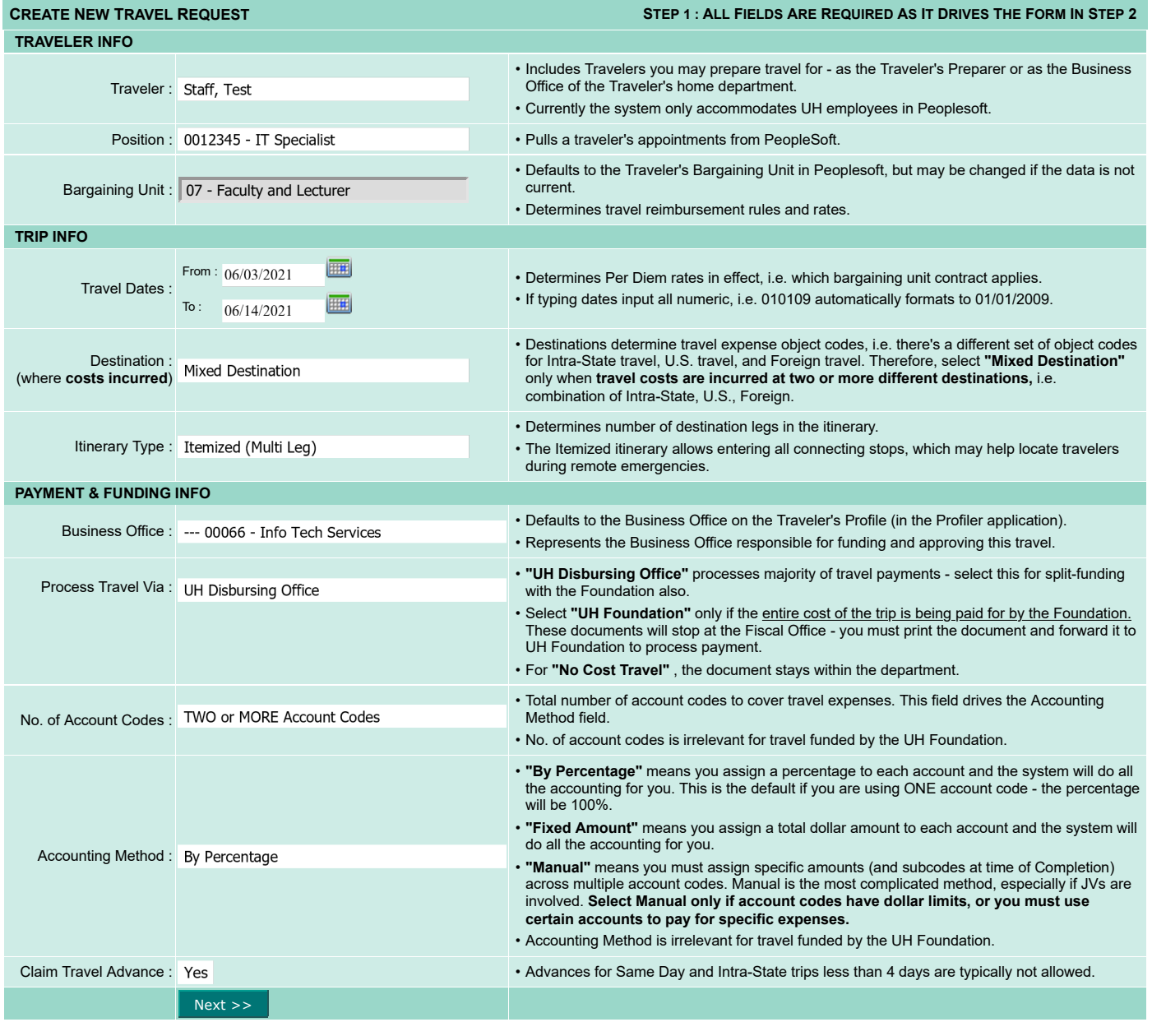

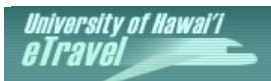

**TRAINING SITE** 

*<i><u>Camain menu | logoutci*</u>

 *Welcome Staff Teststaff (teststaf)* **| Resume as tracieay** 

**PROPOSED BUSINESS ITINERARY - ITEMIZED** 

### WARNING: A minimum of 10 days prior to the departure date is required to process a Travel Advance.

**<< TO SEARCH << RETURN TO STEP 1** 

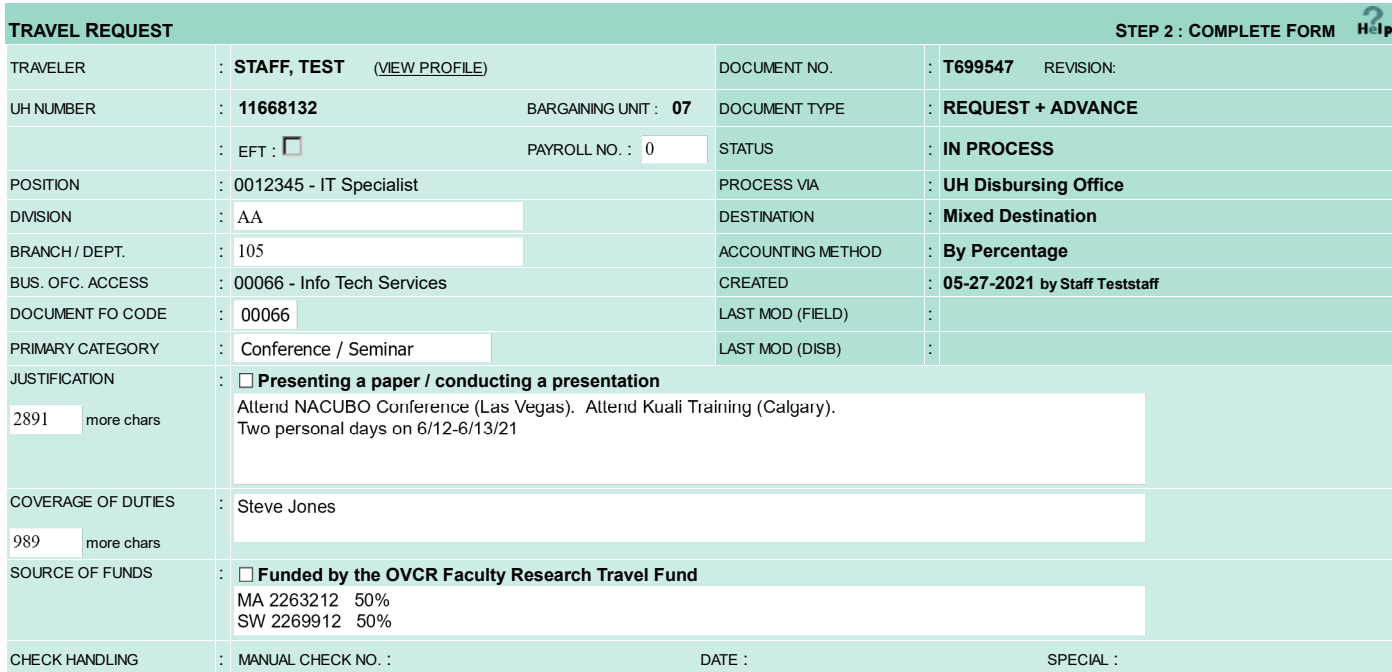

#### **DESTINATION MINUS DAYS ID# CALC. DAYS BUS. DAYS F.A.R. EST'D DATE and TIME CLAIM COST**  (City, State or Country) **DAYS RATE HH Start**  , AT ARPT Honolulu HI 曺 DEP  $\boxed{06/03/2021}$  $PM$ 11:45 925.0  $\equiv$ **Justification For Excess Lodging LODG**  185.00 5.00 **1**  Conference Hotel AM **HIE** Las Vegas ARR 06/04/2021 6:30 , 5.75 **- Pers Days** 5.75  $\hat{m}$  $N V$  | US  $\Box$ DEP **Connecting** AM **HH** 06/09/2021  $10:00$ 睯 **M&IE**  $61.00$   $61.00$   $5.75$   $350.7$ **P/D SUBT** \$ **1,275.75 2 LODG**   $0.00$  $AM$ ARR 06/09/2021 11:30 Seattle , **- Pers Days M&IE**   $0.00$  $\hat{m}$  $WA$  US  $\Box$ DEP **P/D**  PM **HIE** Connecting 06/09/2021  $1:00$ 륛 **SUBT** \$ 1,170.00 **Justification For Excess Lodging 3 LODG**  240.00 390.00 3.00 Conference hotel  $PM$ ARR 06/09/2021 Calgary  $3:30$ 5.50 **- Pers Days** 3.50 ,  $^{\rm{m}}$  $CAN$  For  $\square$ DEP AM **III** Connecting 06/14/2021 10:00 Ý **M&IE** 120.00 120.00 3.50 **420.0 P/D SUBT** \$ **1,590.00**  Honolulu ARR  $\overline{06/14/2021}$  6:30 PM **EH End** HI

 $_{\rm{He}}$ 

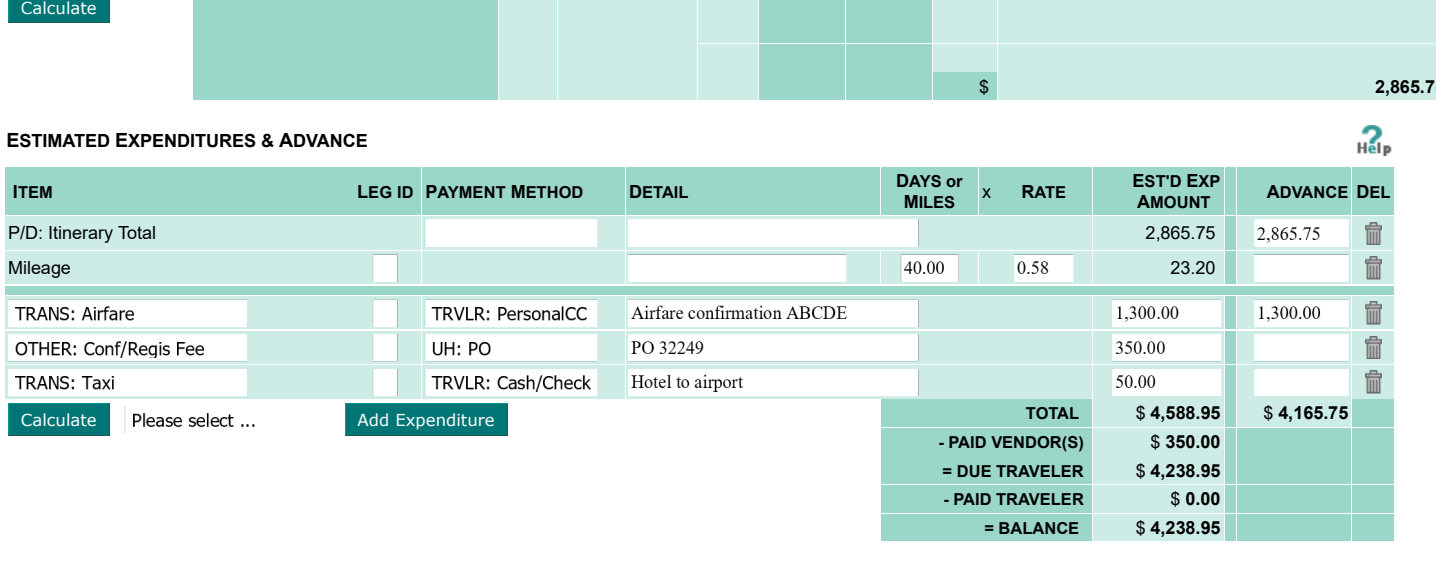

### **ATTACHMENTS**

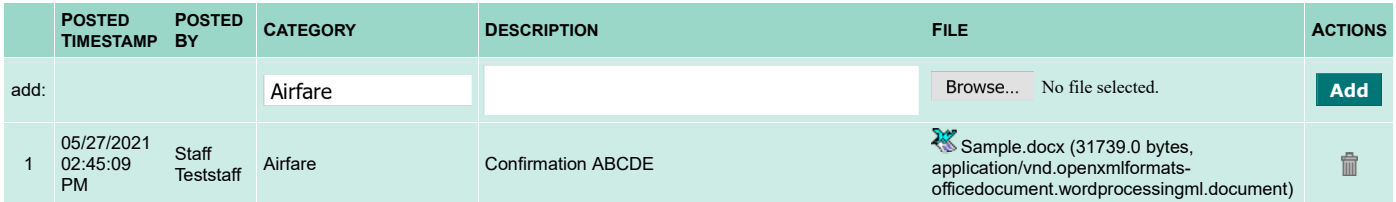

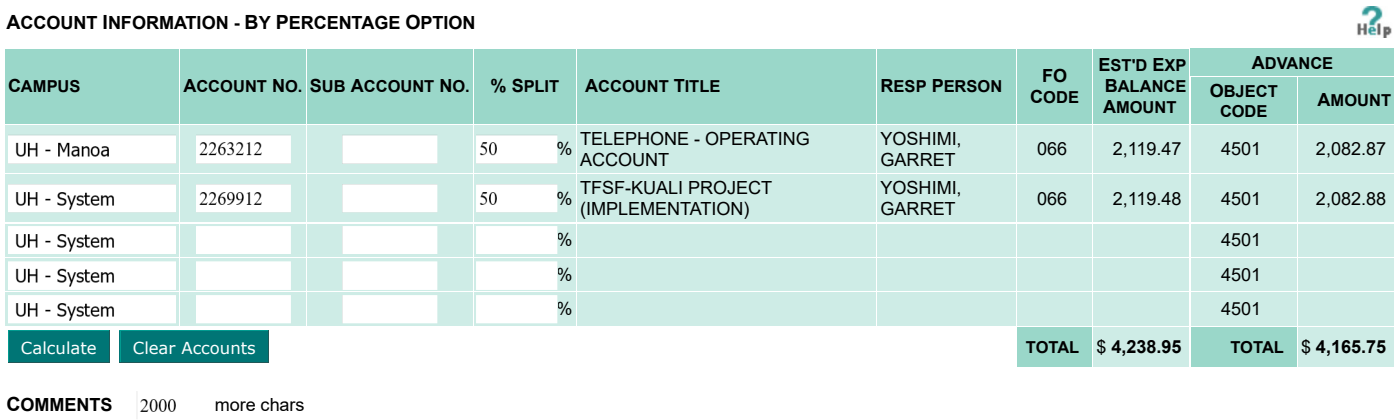

### **TRANSACTION LOG** (show/hide)

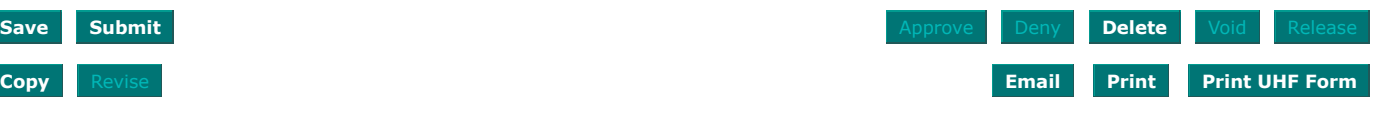

# **EXAMPLE 6 (COMPLETION FOR EXERCISE 5)**

# **Actual Costs**

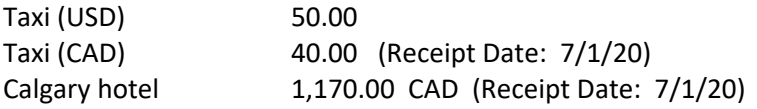

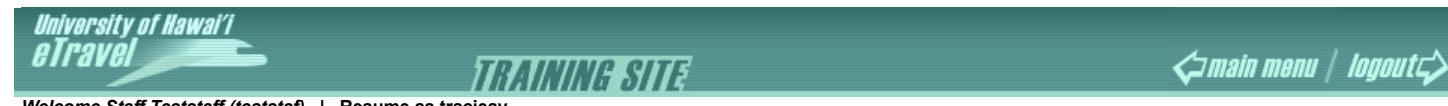

 *Welcome Staff Teststaff (teststaf)* **| Resume as tracieay** 

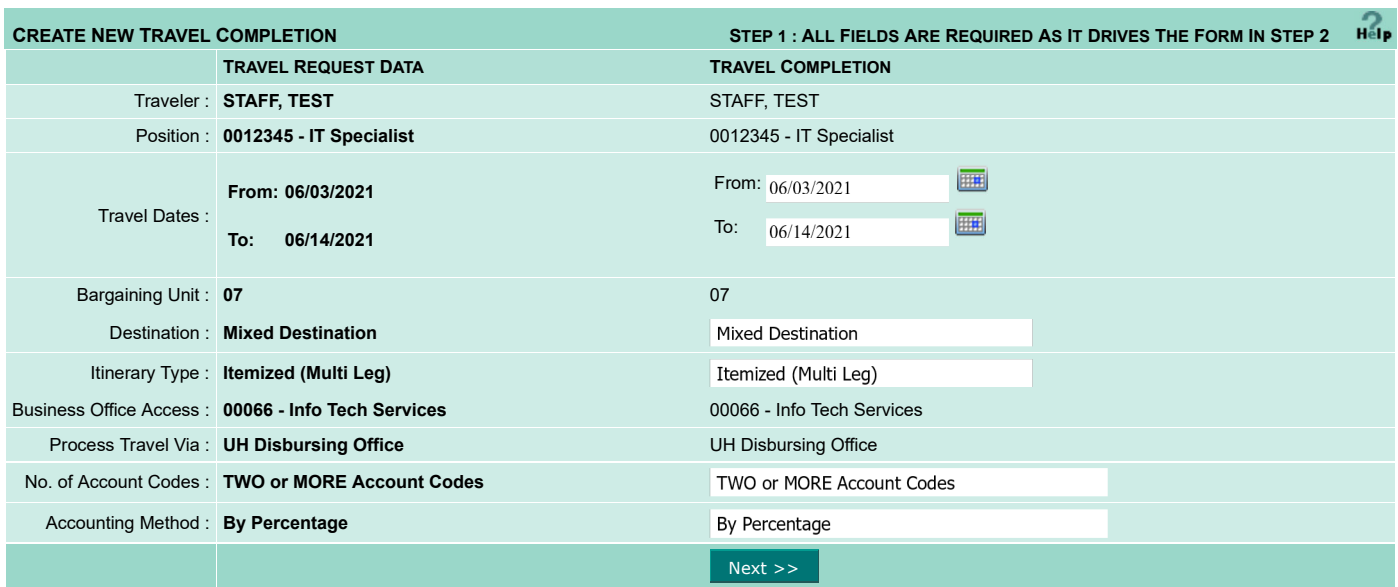

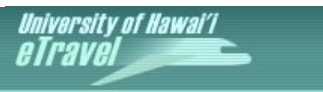

 $\measuredangle$ main menu | logout $\measuredangle$ 

 *Welcome Staff Teststaff (teststaf)* **| Resume as tracieay** 

# **<< TO SEARCH << RETURN TO STEP 1**

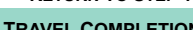

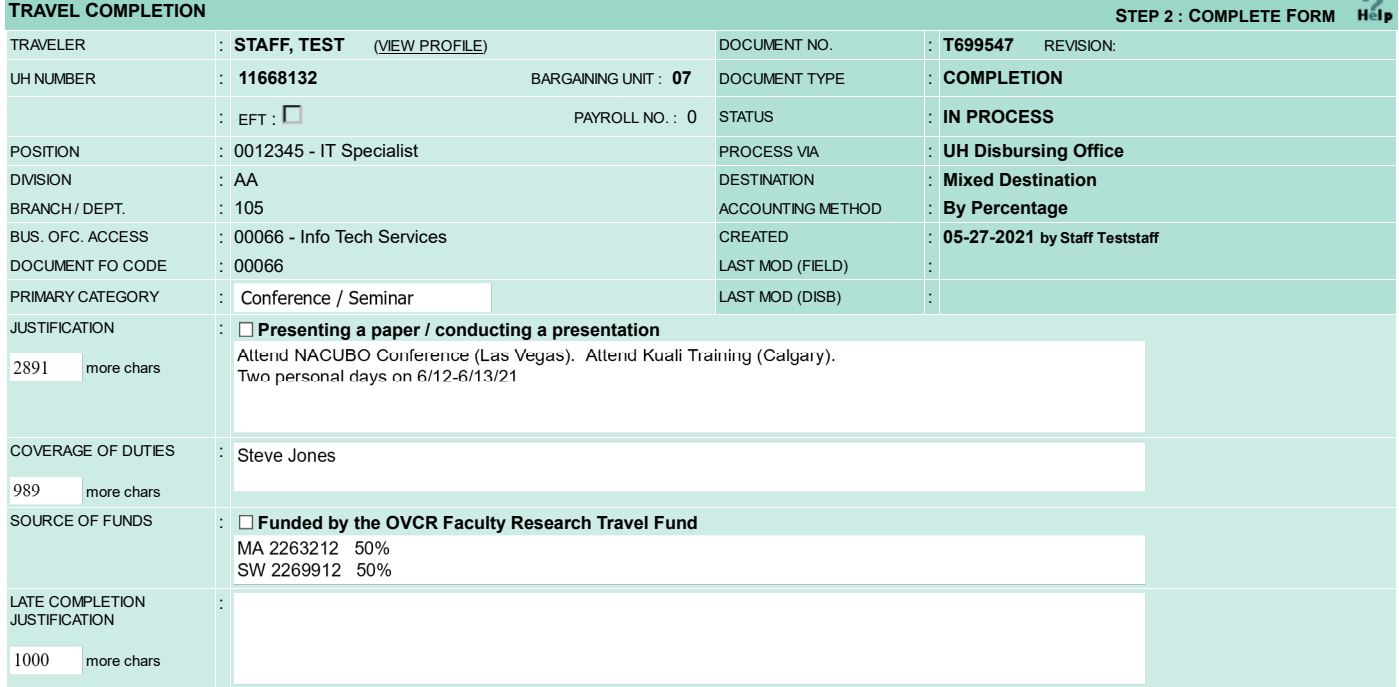

### **ACTUAL BUSINESS ITINERARY - ITEMIZED** (show/hide)

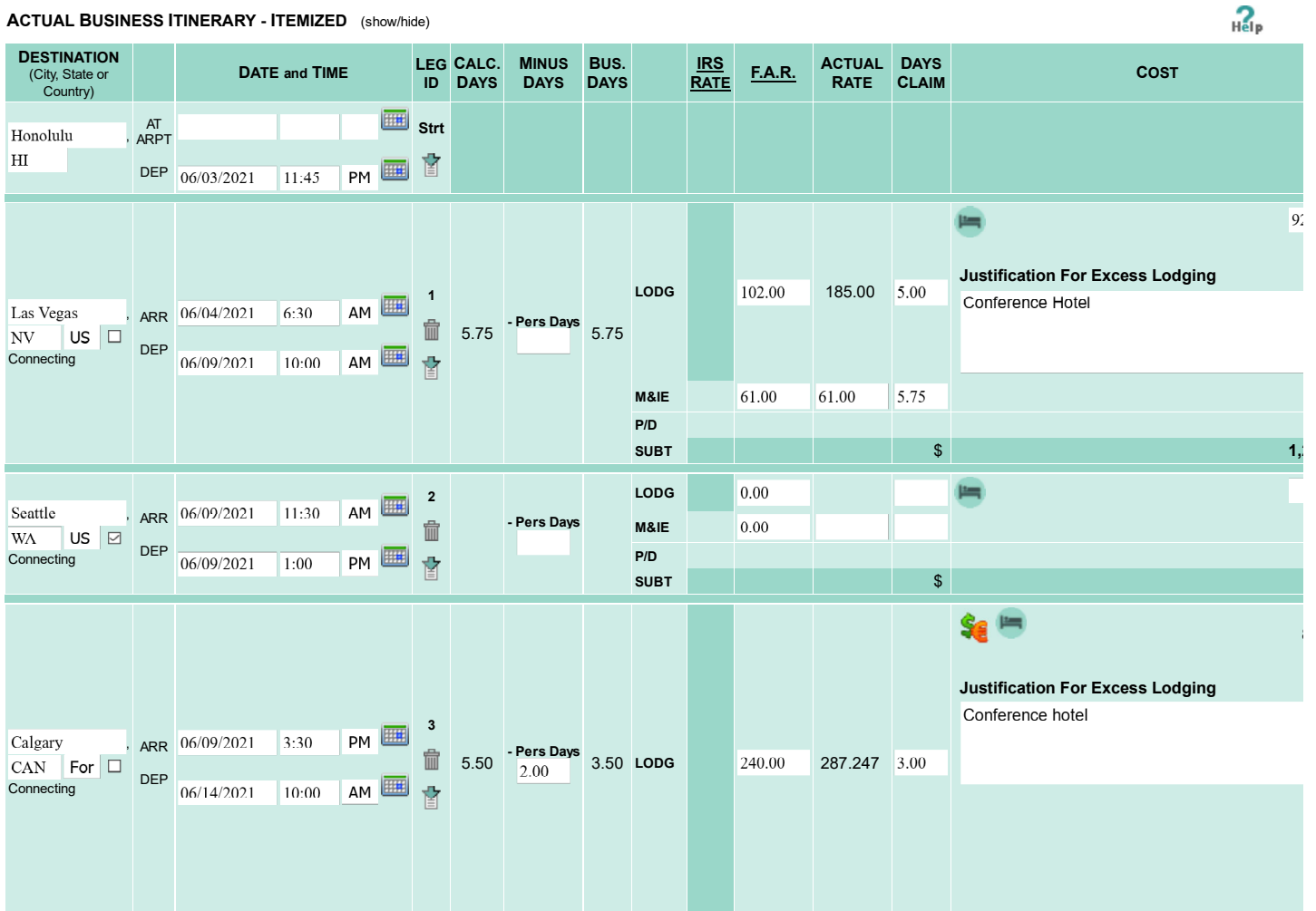

**VIEW TRAVEL REQUEST** 

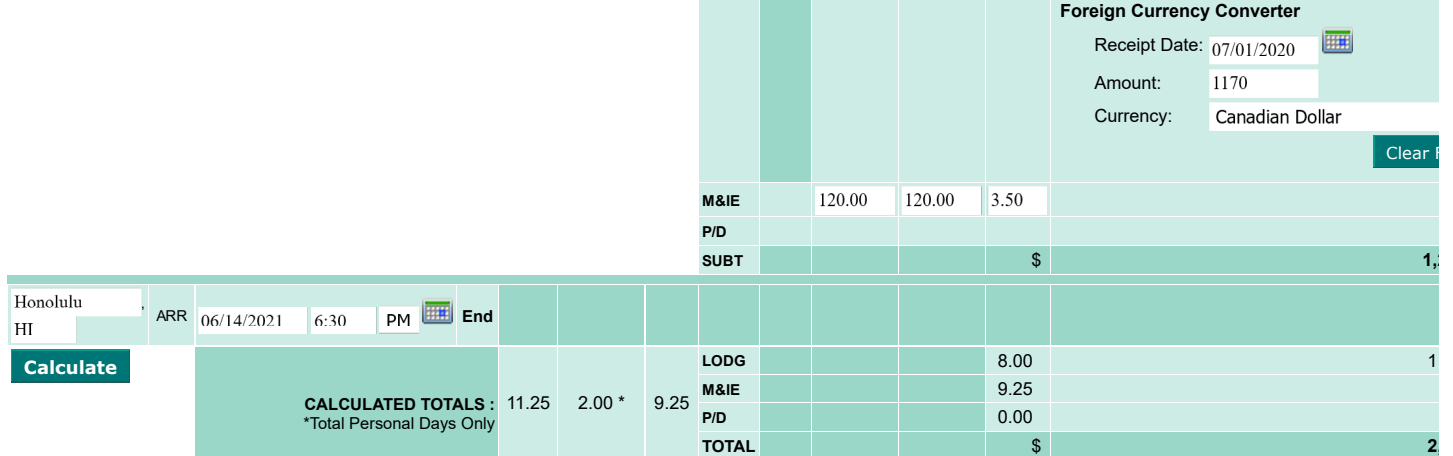

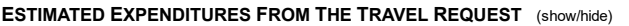

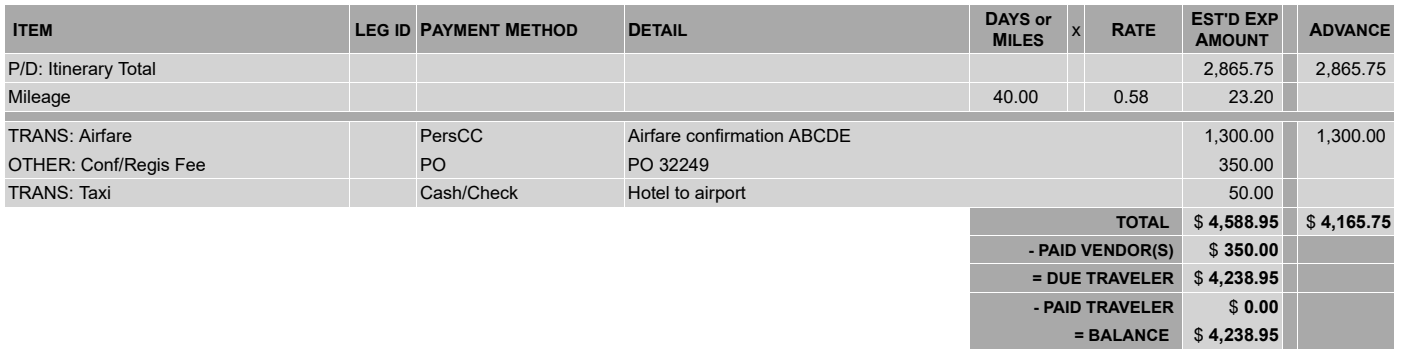

### **ATTACHMENTS**

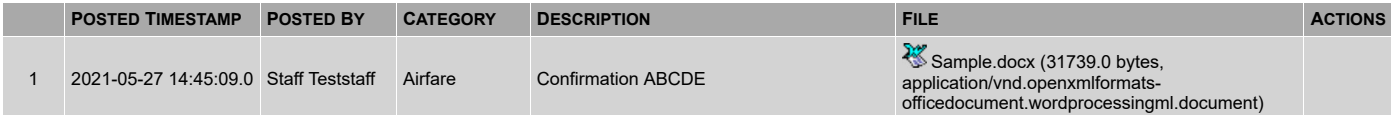

### **ACTUAL EXPENDITURES**

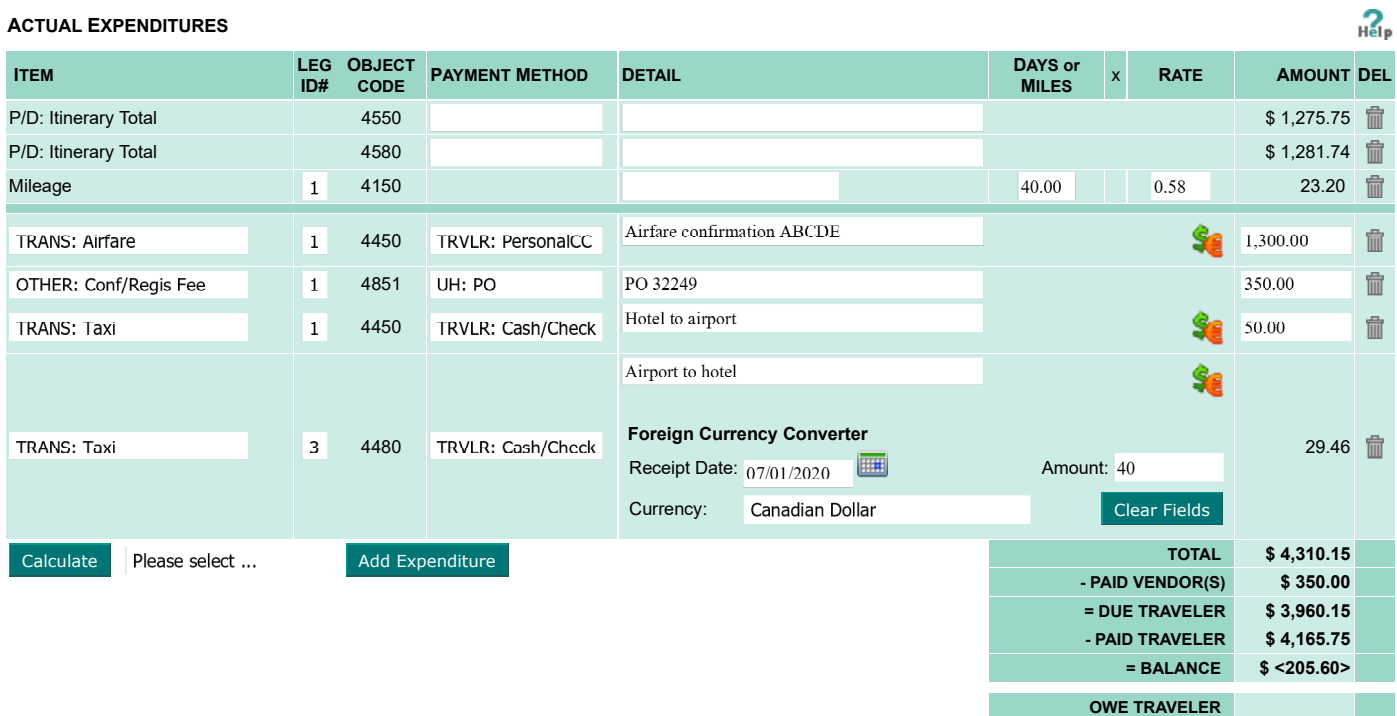

**ATTACHMENTS** 

**OWE UH \$ 205.60** 

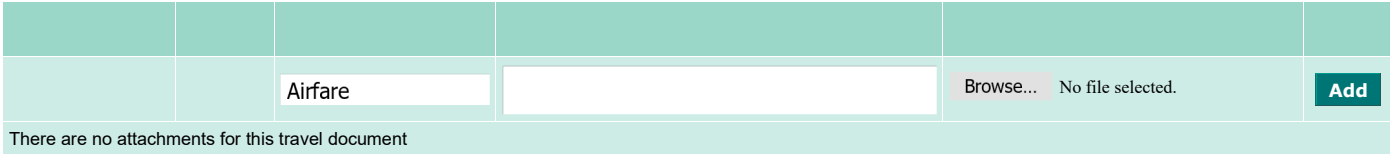

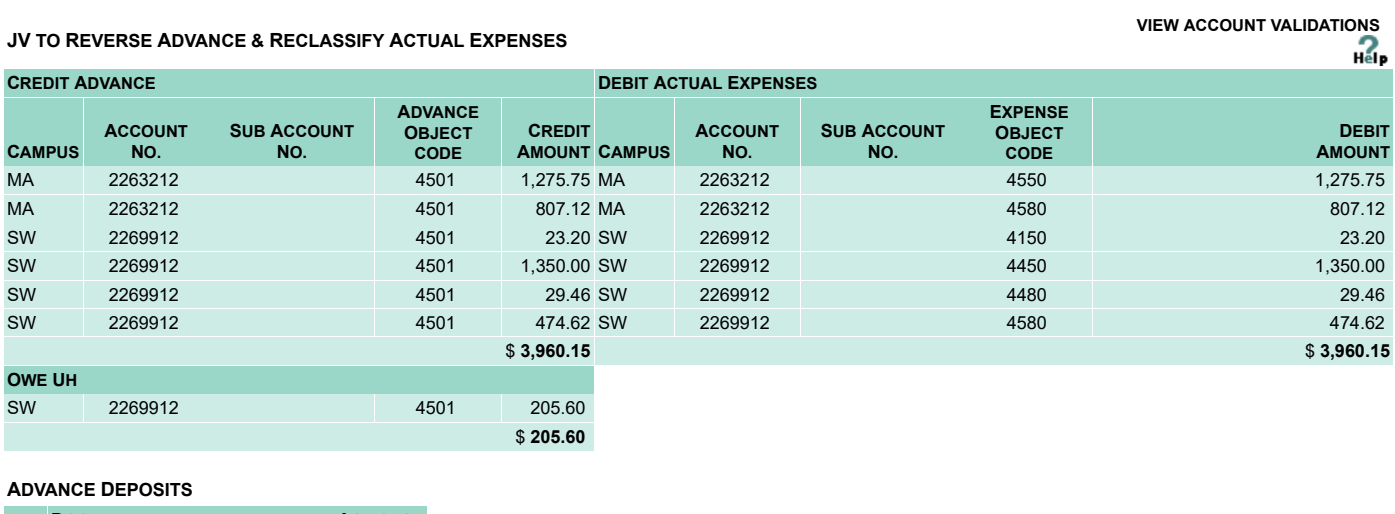

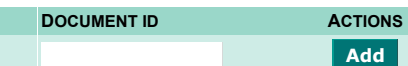

**COMMENTS** 2000 more chars

**TRANSACTION LOG** (show/hide)

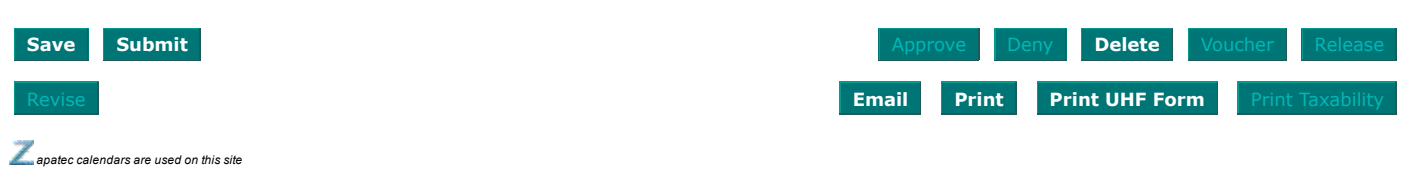